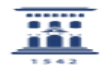

## **Imprimir el artículo FAQ Categoría:** Licencias de software corporativo::Sistema Operativo Windows **Última Actualización:** Vie, 12 Jun 2015 - 14:54:58 **Estado:** public (all) *Solucion (público)*

El Servicio de Informática y Comunicaciones ruega encarecidamente no realizar esa reserva ni actualizar a Windows 10, al menos en tanto no se haya podido evaluar el impacto del nuevo sistema y garantizar el soporte al mismo.

Para eliminar el aviso basta con acudir a Windows Update, desde Revisar el<br>historial de actualizaciones desinstalar la actualización KB3035583, volver a<br>Buscar actualizaciones para que vuelva a ofrecerla y, con el botón de

Cualquier novedad a este respecto se anunciará a través del boletín iUnizar.